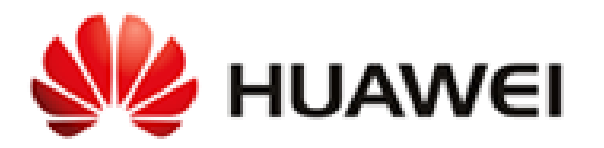

# **Huawei R250, R230, and R240 Remote Radio Units**

## **Non-Proprietary FIPS 140-2 Security Policy**

## **Document Version: 0.6**

## **Date: August 8, 2017**

## **Contents**

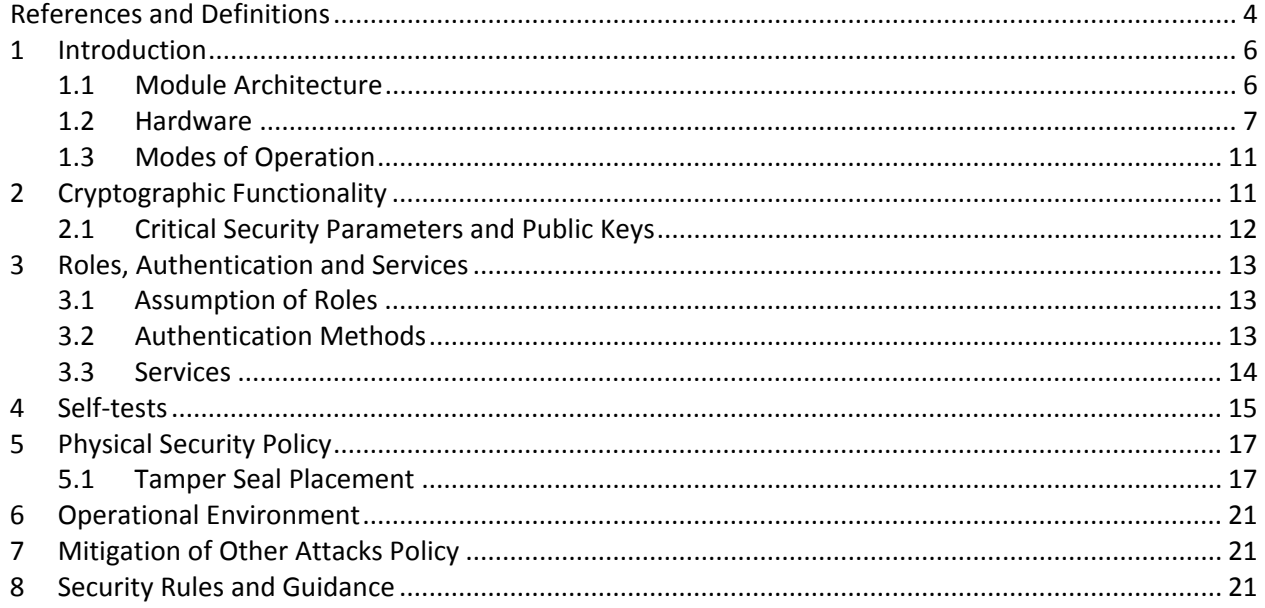

## **Tables**

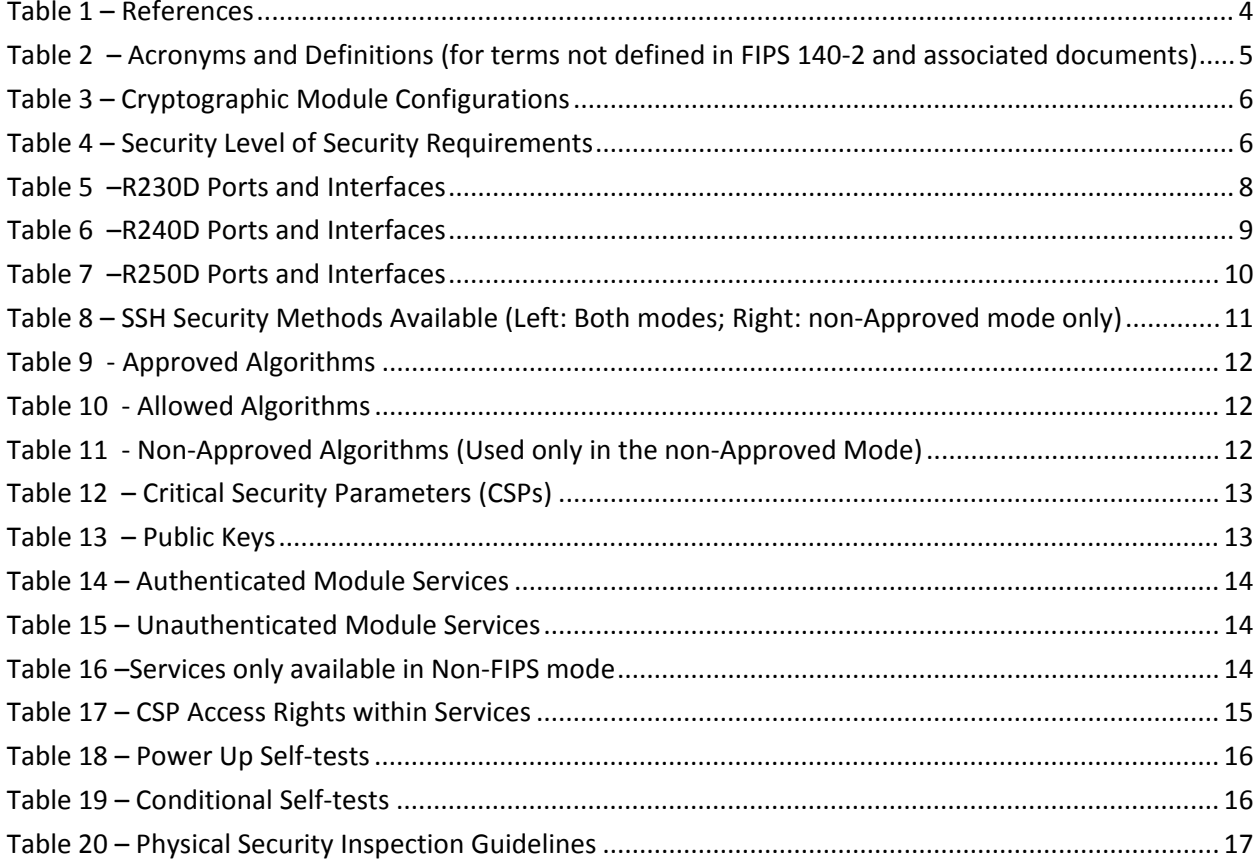

## **Figures**

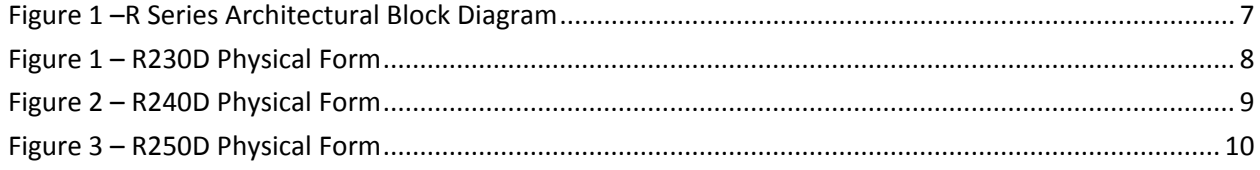

## <span id="page-3-0"></span>References and Definitions

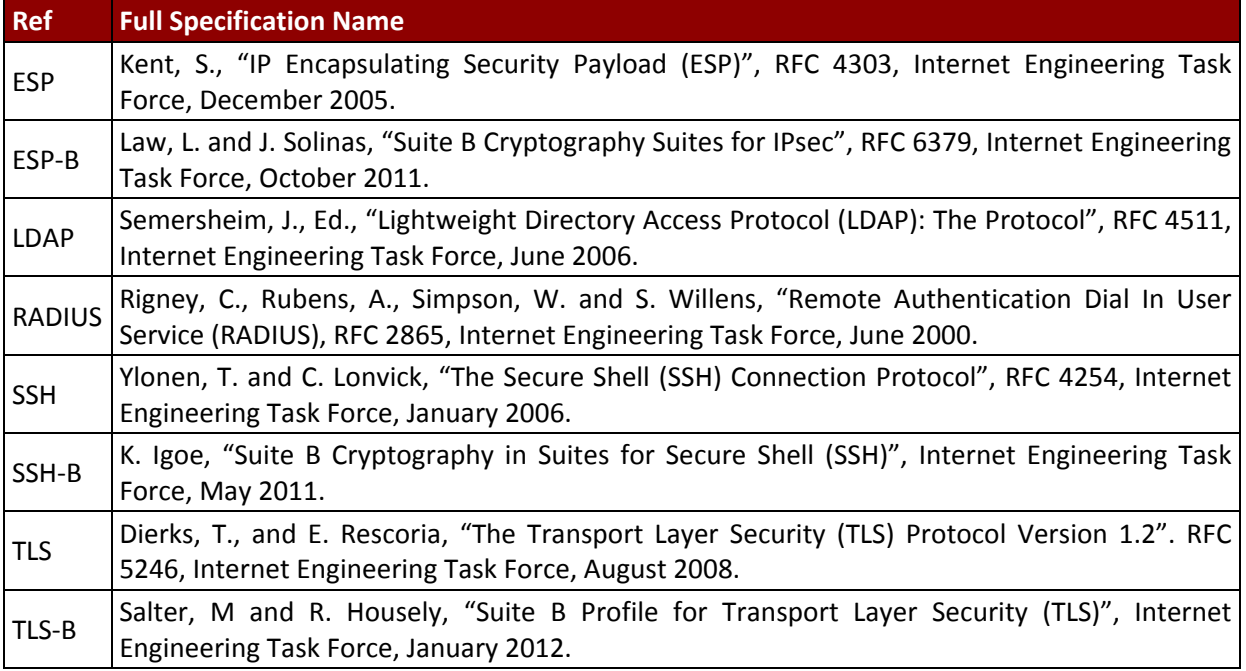

#### *Table 1 – References*

<span id="page-3-1"></span>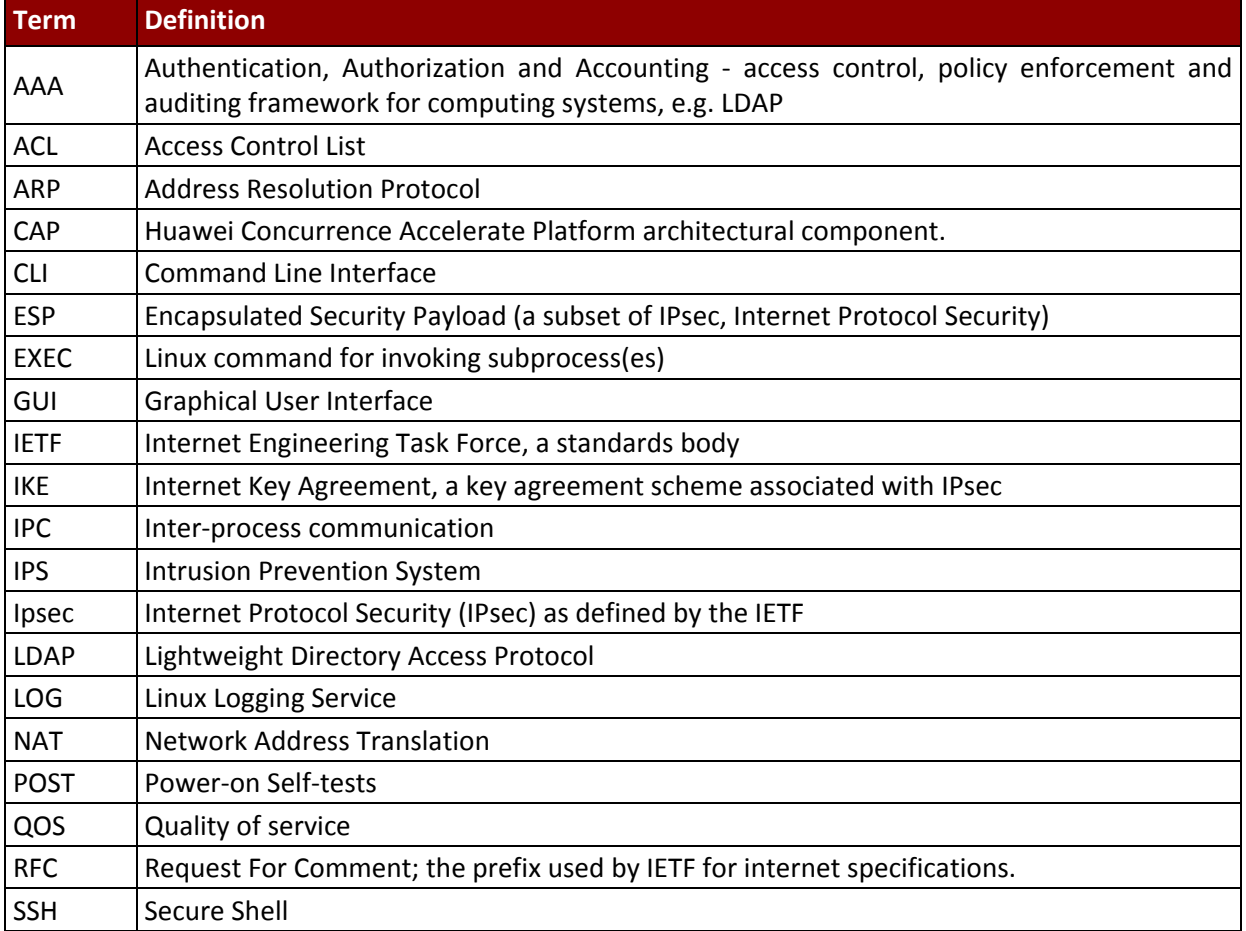

#### *Huawei Technologies Co., Ltd.*

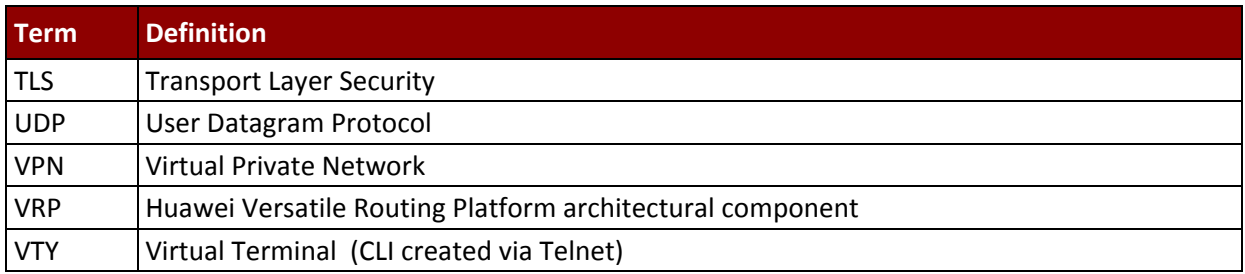

<span id="page-4-0"></span>*Table 2 – Acronyms and Definitions (for terms not defined in FIPS 140-2 and associated documents)*

### <span id="page-5-0"></span>1 Introduction

The Huawei R230D, R240D, R250D Remote Radio Units ("R Series Wlan" or "the modules") are multichip standalone cryptographic modules enclosed in hard, commercial grade plastic cases. The cryptographic boundary for these modules is the enclosure. The primary purpose of these modules is to provide secure communication for data transmitted between different networks. The modules provide network interfaces for data input and output. The appliance encryption technology uses FIPS approved algorithms. FIPS approved algorithms are approved by the U.S. government for protecting Unclassified data.

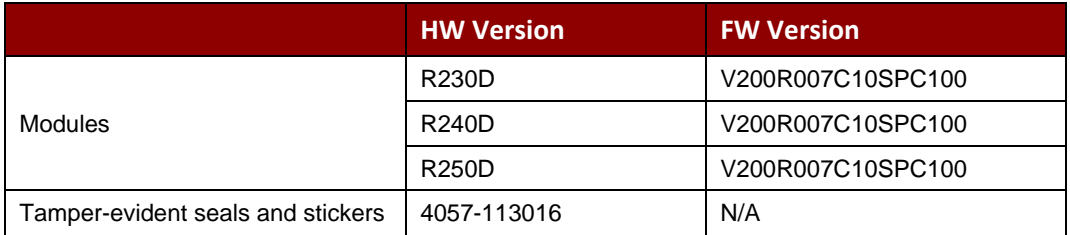

*Table 3 – Cryptographic Module Configurations*

<span id="page-5-2"></span>The FIPS 140-2 security levels for the module are as follows:

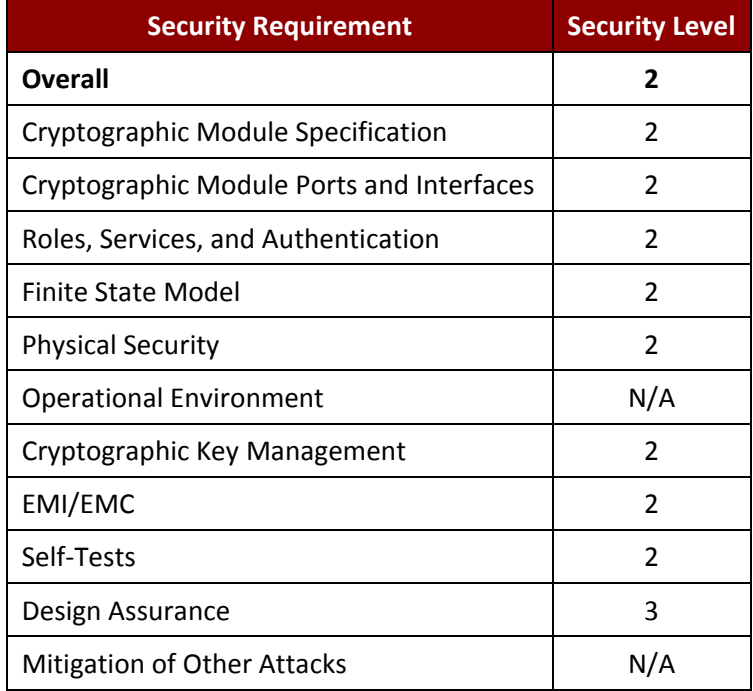

*Table 4 – Security Level of Security Requirements*

#### <span id="page-5-3"></span><span id="page-5-1"></span>1.1 Module Architecture

The modules are constructed from standard production quality parts. The modules are classified as a multi-chip standalone cryptographic modules and are enclosed in hard, commercial grade plastic cases. The cryptographic boundary for these modules is the enclosure. The modules are designated as utilizing a non-modifiable operational environment under the FIPS 140-2 definitions. Any other firmware loaded into this module is out of the scope of this validation and require a separate FIPS 140-2 validation. The following diagram shows the major architectural components of the module.

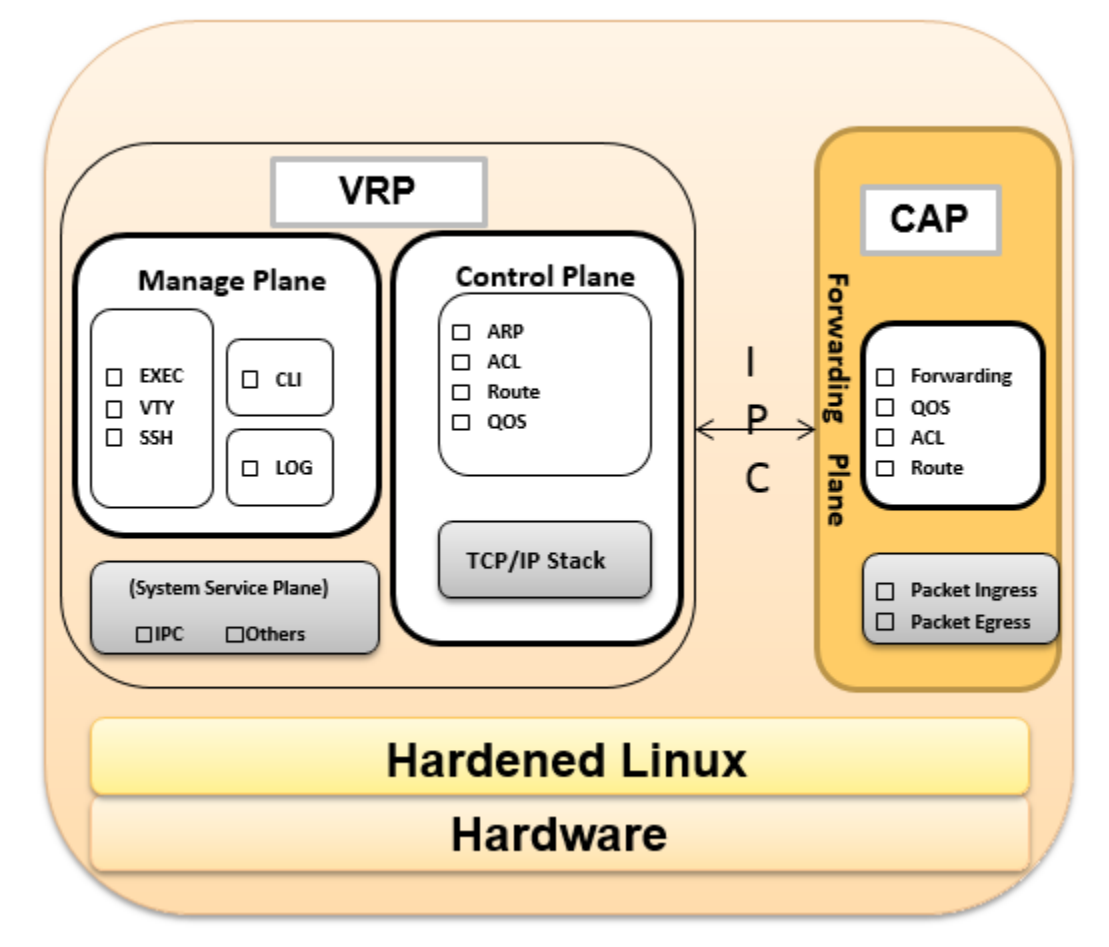

Figure 1 –R Series Architectural Block Diagram

#### <span id="page-6-1"></span><span id="page-6-0"></span>1.2 Hardware

R Series Wlan provide a number of physical and logical interfaces to the device, and the physical interfaces provided by the module are mapped to four (4) FIPS 140-2 defined logical interfaces: data input, data output, control input, and status output.

Figures of tamper-evident seal placement refer to Section 5.1.

The logical interfaces and their mapping are described in the following tables:

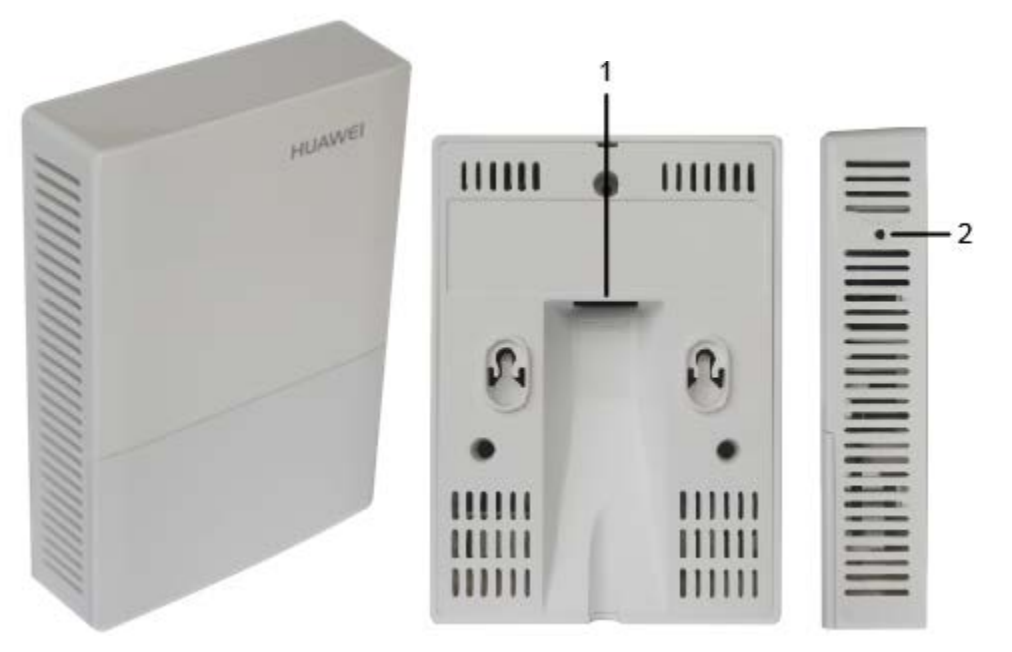

*Figure 2 – R230D Physical Form* 

<span id="page-7-1"></span>

| Port                | <b>Description</b>                                                                                                    | Logical Interface Type |  |  |  |
|---------------------|----------------------------------------------------------------------------------------------------|------------------------|--|--|--|
| 1. ETH/PoE          | Network traffic (10/100BASE-T), connects to the central AP   Control in, Data in, Data out, Status<br>and supports PoE power input. | out, Power in          |  |  |  |
| 2. Default          | Restores factory settings if you hold down the button more<br>than 3s.                                                              | Control in             |  |  |  |
| Internal<br>antenna | A 2.4GHz/5GHz dual-band antenna to send and receive Control in, Data in, Data out, Status<br>service signals.                       | out                    |  |  |  |

*Table 5 –R230D Ports and Interfaces*

<span id="page-7-0"></span>The following R230D components are used for signal conditioning and their identity cannot be used to compromise the security of the module. Therefore, they are not security relevant and are excluded from the requirements of FIPS 140-2.

- Capacitor (ref. des. C9, C15 C17, C44 C48, C52 C58, C61, C62, C66, C69, C72 C75, C77 C82, C84 - C87, C89 - C91, C93 - C98, C100 - C106, C153 - C167, C169, C170, C178, C179, C181, C184 - C189, C191 - C194, C199 – C201, C208, C209, C322 - C324)
- Diode (ref. des. U1, VD2, VD3)
- Ground test point
- IC (ref. des. U18)
- Inductor (ref. des. L2, L7, U19)
- Reserved pads (ref. des. C11, C20, C107, C244, C259, C248, C291, C334, C336, U16, R91)
- Resistor (ref. des. R2, R7, R8, R46, R47, R51, R54, R73, R76, R81, R100, R101, R108, R119, R124, R143, R144, R215, R319)
- Switch (ref. des. S1)
- Transistor (ref. des. VT5)
- Transformer (ref. des. U21)
- EMI beads (ref. des. R202, R203)

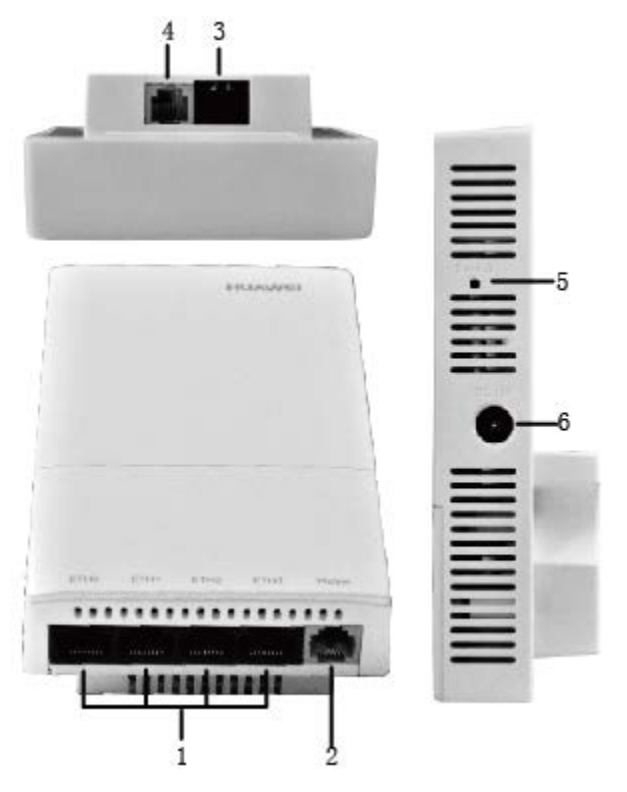

*Figure 3 – R240D Physical Form* 

<span id="page-8-1"></span>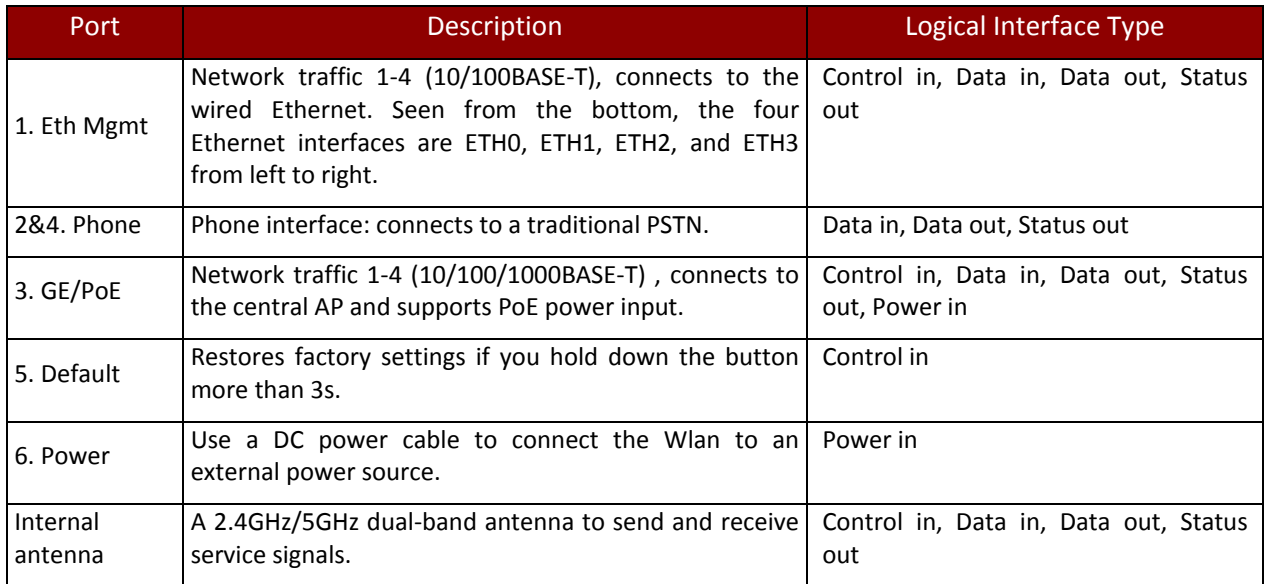

*Table 6 –R240D Ports and Interfaces*

<span id="page-8-0"></span>The following R240D components are used for signal conditioning and their identity cannot be used to compromise the security of the module. Therefore, they are not security relevant and are excluded from the requirements of FIPS 140-2.

- Capacitor (ref. des. C393, C454, C455, C460, C461, C465, C466, C481)
- IC (ref. des. U8)
- Inductor (ref. des. L10)
- Reserved pads (ref. des. F7, J10, C392)

*Huawei Technologies Co., Ltd.*

- Resistor (ref. des. R372, R376 R379)
- Transistor (ref. des. Q5)
- Transformer (ref. des. T2)

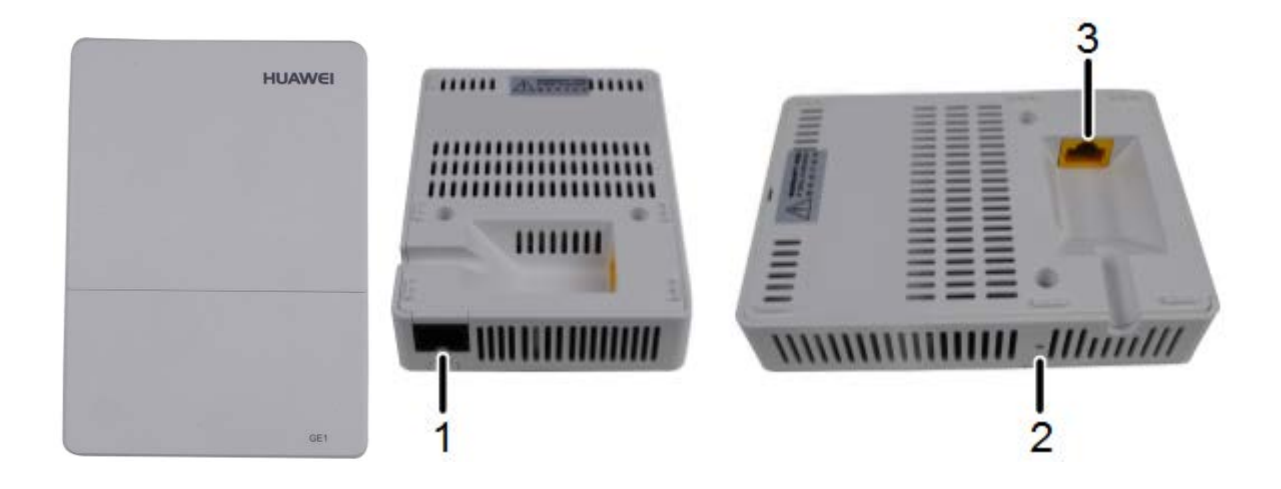

*Figure 4 – R250D Physical Form* 

<span id="page-9-1"></span>

| Port                | <b>Description</b>                                                                               | <b>Logical Interface Type</b>                          |
|---------------------|--------------------------------------------------------------------------------------------------|--------------------------------------------------------|
| 1. GE1              | Network traffic (10/100BASE-T), connects to the wired<br>Ethernet.                               | Control in, Data in, Data out, Status<br>out           |
| 2. Default          | Restores factory settings if you hold down the button<br>more than 3s.                           | Control in                                             |
| 3. GEO/PoE IN       | Network traffic (10/100/1000BASE-T), connects to the<br>central AP and supports PoE power input. | Control in, Data in, Data out, Status<br>out, Power in |
| Internal<br>antenna | A 2.4GHz/5GHz dual-band antenna to send and receive<br>service signals.                          | Control in, Data in, Data out, Status<br>out           |

*Table 7 –R250D Ports and Interfaces*

<span id="page-9-0"></span>The following R250D components are used for signal conditioning and their identity cannot be used to compromise the security of the module. Therefore, they are not security relevant and are excluded from the requirements of FIPS 140-2.

- Capacitor (ref. des. C44, C143, C144, C147, C148, C152, C153, C155, C158 C167, C169 C173, C178, C180, C182, C185 – C194, C255, C271)
- Diode (ref. des. U16, U18)
- Ground pads and test points (incl. J2, TP33)
- Reserved pads (ref. des. C133, C243, C373, C627, C635, R453, R462)
- Resistor (ref. des. R100 R104, R123, R175, R423, R449, R464, R458, R811, R818)
- Transistor (ref. des. VT1)
- Transformer (ref. des. T2)
- EMI beads (ref. des. L14)

#### <span id="page-10-0"></span>1.3 Modes of Operation

The module supports both an Approved and non-Approved mode of operation. By default, the module comes configured in the non-Approved mode. In the Approved mode, only the services listed in Tables 14 and 15 are available; further, the Establish SSH service is constrained to use only the SSH options listed in the first column of Table 8. In the non-approved mode, all services in Tables 14, 15, and 16 are available for use, and all SSH options from Table 8 are available.

See Section [8,](#page-20-2) *[Security Rules and Guidance](#page-20-2)*, for instructions on how to configure the module to function in the Approved mode operation.

## <span id="page-10-1"></span>2 Cryptographic Functionality

The cryptographic protocols and primitves implemented and used by the modules are listed in this section. [Table 8](#page-10-2) lists the SSH security methods; SSH methods are independently selectable and may be used in any combination.

The module uses SSHv2 to provide a shell interface over Ethernet for module configuration and administration.

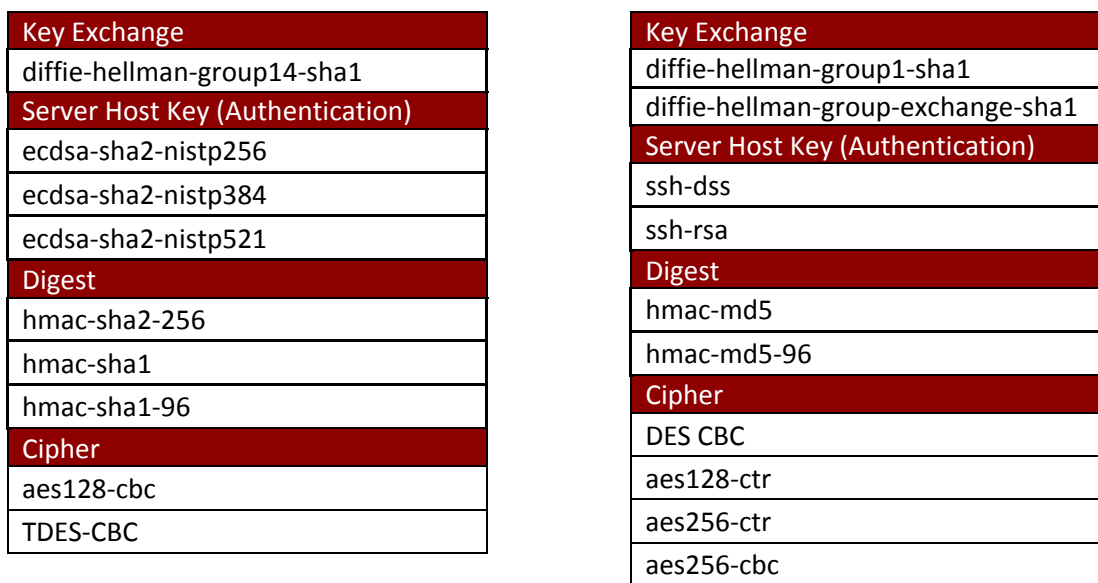

<span id="page-10-2"></span>*Table 8 – SSH Security Methods Available (Left: Both modes; Right: non-Approved mode only)*

In the non-Approved mode, the module also supports SSH v1.5 with the same set of algorithms listed above.

[Table 9,](#page-11-1) Table 10, and [Table 11](#page-11-3) lists all Approved, Allowed and non-Approved algorithms used by the library, respectively.

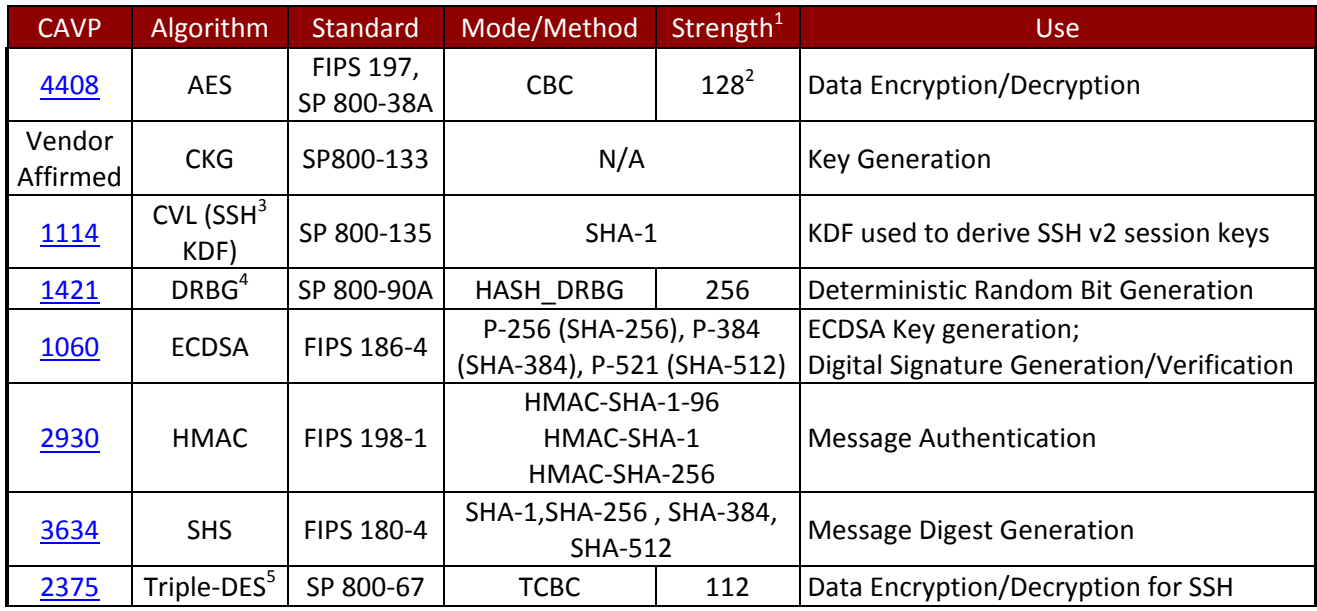

*Table 9 - Approved Algorithms*

<span id="page-11-1"></span> $^{1}$  Strength indicates DRBG Strength, Key Lengths, Curves or Moduli

<sup>2</sup> Key sizes 192 and 256 are only used when running a self-test<br><sup>3</sup> No parts of the SSH protocol, other than the KDF, have been tested by the CAVP and CMVP

 $<sup>4</sup>$  Prediction resistance; hash\_df used for instantiation  $<sup>5</sup>$  Keys used for SSH and generated as described by RFC 4253</sup></sup>

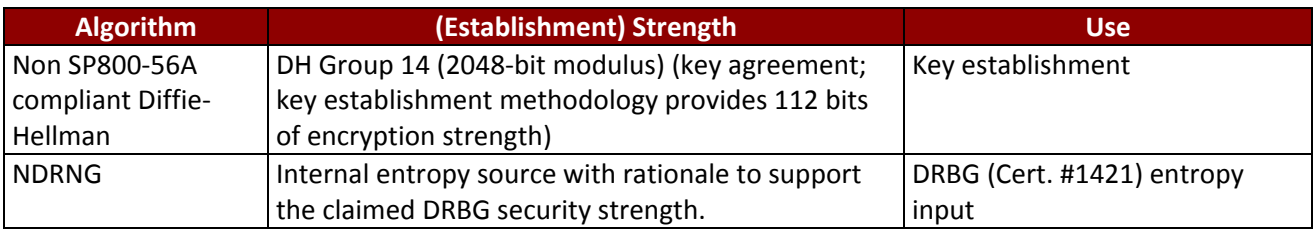

#### *Table 10 - Allowed Algorithms*

<span id="page-11-2"></span>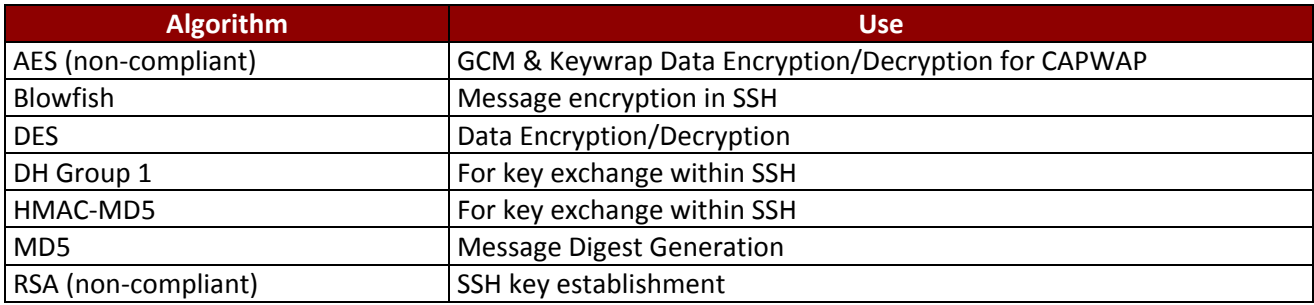

*Table 11 - Non-Approved Algorithms (Used only in the non-Approved Mode)*

<span id="page-11-3"></span><span id="page-11-0"></span>2.1 Critical Security Parameters and Public Keys

All CSPs used by the module are described in this section. All symmetric keys or generated seeds for asymmetric key generation are unmodified output from the DRBG.

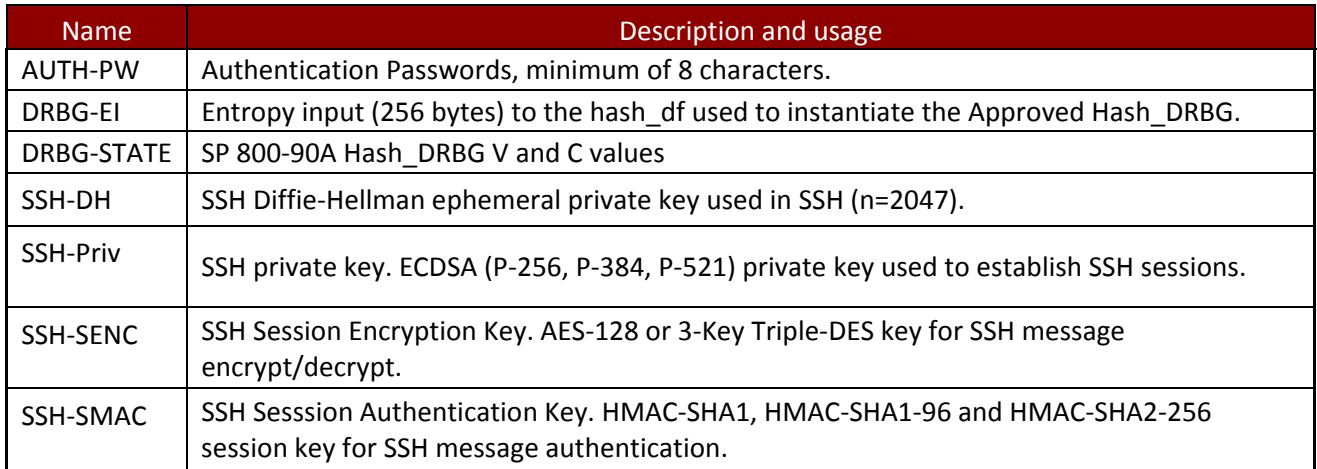

*Table 12 – Critical Security Parameters (CSPs)*

<span id="page-12-3"></span>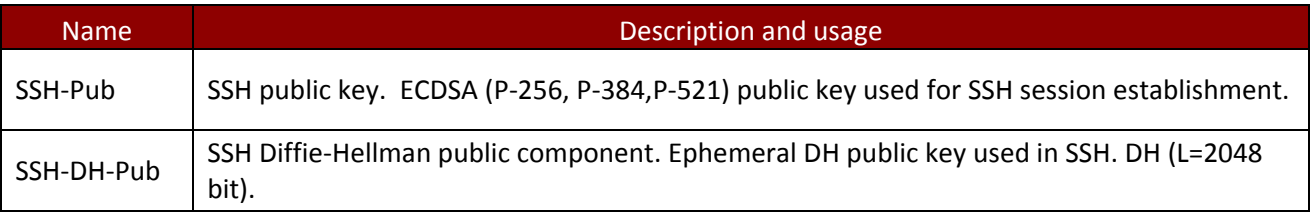

*Table 13 – Public Keys*

#### <span id="page-12-4"></span><span id="page-12-0"></span>3 Roles, Authentication and Services

#### <span id="page-12-1"></span>3.1 Assumption of Roles

The module does not support a maintenance role or bypass capability. The module supports concurrent use via SSH. Authentication status does not persist across module power cycles. Upon authentication the user assumes both the Crypto Officer and Administrative User roles.

#### <span id="page-12-2"></span>3.2 Authentication Methods

Authentication is performed by *password verification* and requires an eight (8) character minimum password using characters from at least two (2) categories of printable character sets (upper case, lower case, special character and numbers).

Hence the weakest password that meets the policy but whose components are still chosen randomly would be seven (7) digits and one upper or lower case character. This results in an upper bound probability of one in 2.6x10^8 which is less than one in 1,000,000.

After n consecutive unsuccessful authentication attempts, the module will lockout additional authentication requests for a minimum of five (5) minutes. The default value for n is 3, but per the security rules must be less than 2600.

The probability of false authentication in a one minute period is  $2599/(2.6x10^8) = 1/100038$ 

#### <span id="page-13-0"></span>3.3 Services

All services implemented by the module are summarized next, with additional detail provided in [Table](#page-14-1)  [17](#page-14-1) for traceability of cryptographic functionality and access to CSPs and public keys by services.

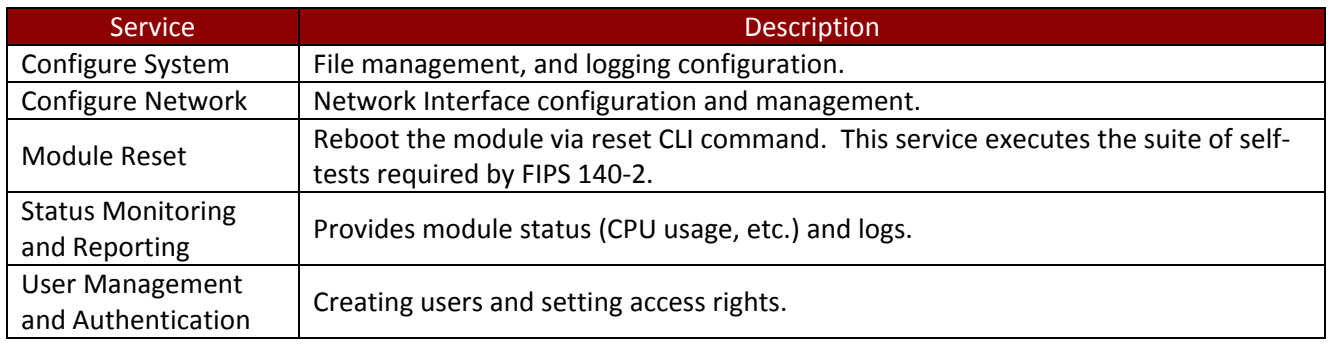

#### *Table 14 – Authenticated Module Services*

<span id="page-13-1"></span>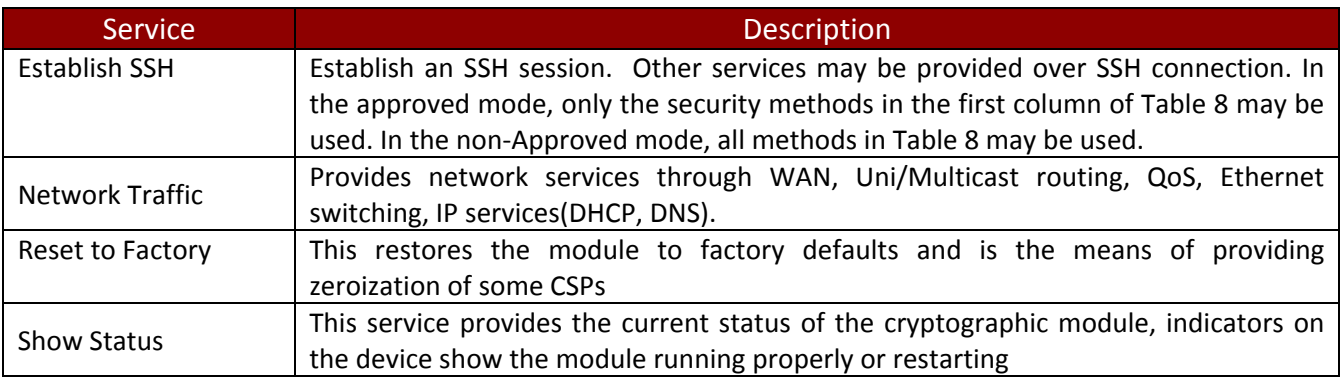

*Table 15 – Unauthenticated Module Services*

<span id="page-13-2"></span>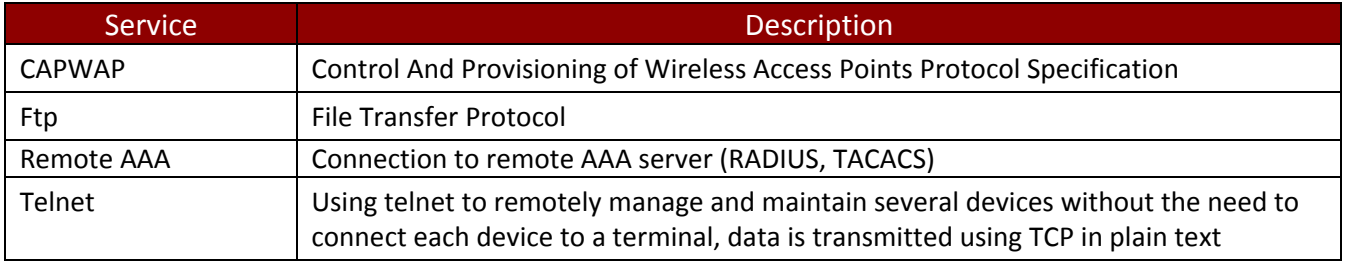

*Table 16 –Services only available in Non-FIPS mode*

<span id="page-13-3"></span>The next table defines the relationship between access to CSPs and the different module services. The modes of access shown in the table are defined as:

• G = Generate: The module generates the CSP.

- R = Read: The module reads the CSP. The read access is typically performed before the module uses the CSP.
- $\bullet$  E = Execute: The module executes using the CSP.
- W = Write: The module writes the CSP. The write access is typically performed after a CSP is imported into the module, when the module generates a CSP, or when the module overwrites an existing CSP.
	- Z = Zeroize: The module zeroizes the CSP.

| <b>Services</b>                        | AUTH-PW     | DRBG-EI   | DRBG-STATE | <b>HO-HSS</b>            | SSH-Priv                 | SSH-SENC                 | SSH-SMAC                 | SSH-Pub           | SSH-DH-Pub |
|----------------------------------------|-------------|-----------|------------|--------------------------|--------------------------|--------------------------|--------------------------|-------------------|------------|
| Unauthenticated                        |             |           |            |                          |                          |                          |                          |                   |            |
| <b>Establish SSH</b>                   | $-$         | <b>GE</b> | GE         | <b>GE</b>                | <b>RE</b>                | GE                       | <b>GE</b>                | <b>RE</b>         | <b>GE</b>  |
| Network Traffic Management             | $- -$       | --        | $- -$      | $\overline{\phantom{a}}$ | $\overline{\phantom{a}}$ | $\overline{\phantom{a}}$ | $\overline{\phantom{a}}$ | $\qquad \qquad -$ | $- -$      |
| Reset to Factory                       | <b>WZ</b>   | Z         | Z          | Z                        | $-$                      | Z                        | Z                        | $\qquad \qquad -$ | Z          |
| <b>Show Status</b>                     | --          | --        | --         | --                       | $-$                      | $-$                      | $-$                      | $\qquad \qquad -$ |            |
| Authenticated (CO/User)                |             |           |            |                          |                          |                          |                          |                   |            |
| Configure System                       | <b>RE</b>   | <b>GE</b> | GE         | --                       | GRE                      | <b>GREWZ</b>             | <b>GREWZ</b>             | GRE               | GREWZ      |
| Configure Network                      | <b>RE</b>   | <b>GE</b> | <b>GE</b>  | $- -$                    | GWZ                      | $\overline{\phantom{a}}$ | $\overline{\phantom{m}}$ | GWZ               | $- -$      |
| Module Reset                           | <b>RE</b>   | Z         | Z          | Z                        | $\overline{\phantom{a}}$ | Z                        | Z                        | $\qquad \qquad -$ | Z          |
| <b>Status Monitoring and Reporting</b> | <b>RE</b>   | $- -$     | $- -$      | $-$                      | $-$                      | $\overline{\phantom{a}}$ | $\overline{\phantom{a}}$ | $- -$             |            |
| User Management and Authentication     | <b>RWEZ</b> | --        |            | --                       |                          | --                       | --                       |                   |            |

*Table 17 – CSP Access Rights within Services*

## <span id="page-14-1"></span><span id="page-14-0"></span>4 Self-tests

Each time the module is powered up it tests the integrity of the firmware and that the cryptographic algorithms still operate correctly. Power up self–tests are available on demand by power cycling the module.

On power up or reset, the module automatically performs the self tests described in [Table 18](#page-15-0) below. All KATs must be completed successfully prior to any other use of cryptography by the module. Once called, the initialization function does not allow any user intervention.

All data output via the data output interface is inhibited when an error state exists and during self-tests. Upon successful completion of the self-test the moudules SYS\_LED will go from steady on green to flash in green at 4Hz. If a failure of a self-test occurs,the module enters an error state, the modules SYS\_LED will go from steady on green to falsh in Red at 4Hz for 9mins and then reboot. Upon failure of self-test three times, modules switch to boot back-up firmware.

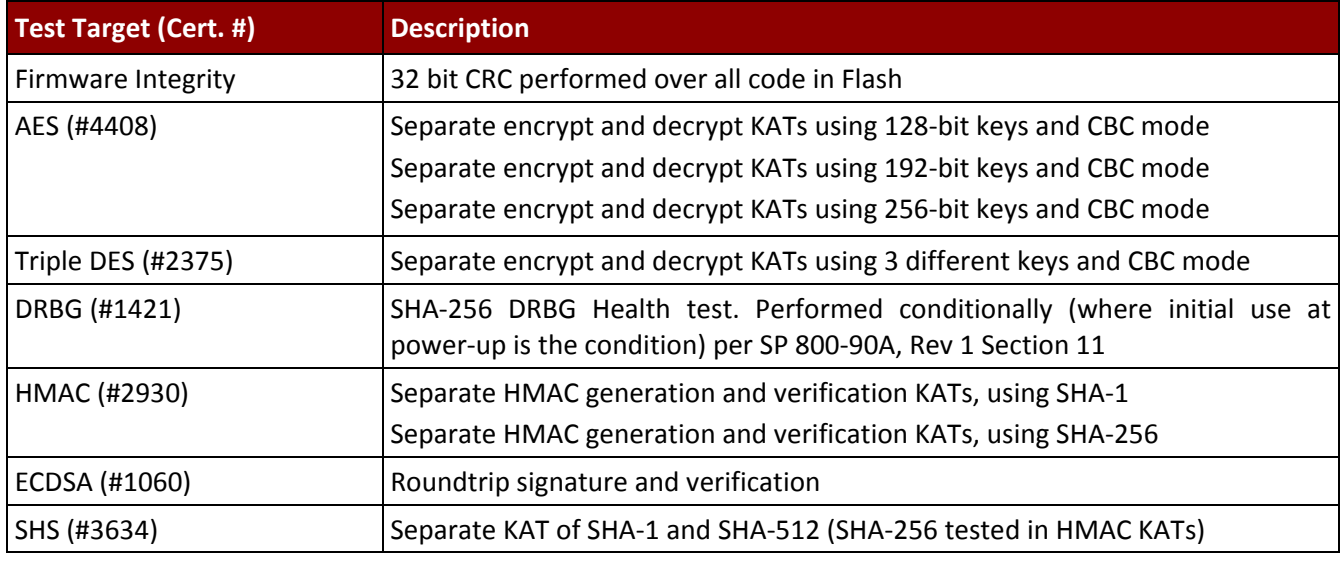

#### *Table 18 – Power Up Self-tests*

<span id="page-15-1"></span><span id="page-15-0"></span>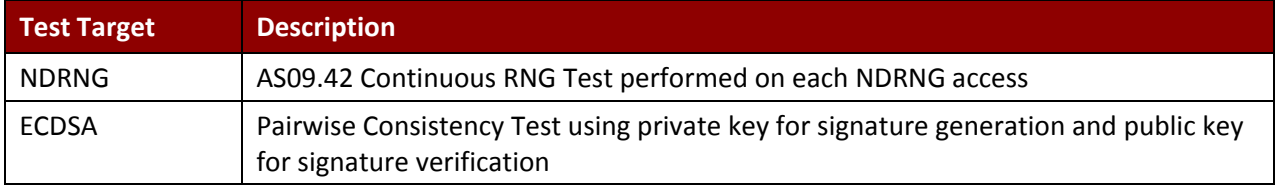

*Table 19 – Conditional Self-tests*

### <span id="page-16-0"></span>5 Physical Security Policy

The cryptographic modules each include the following physical security mechanisms:

- Production-grade components and production-grade opaque enclosure
- Tamper-evident material and tamper-evident seals
- Opacity stickers

An operator in the CO role is responsible for the following:

- Applying the tamper seals per Section 5.1 below. The tamper-evident seals shall be installed for the module to operate in a FIPS Approved mode of operation. The CO is responsible for having control at all times of any unused seals.
- Inspecting the tamper-evident seals based on the schedule described in Table 20 below.
- If the module shows signs of tampering, the CO should zeroize the module and contact the manufacturer.

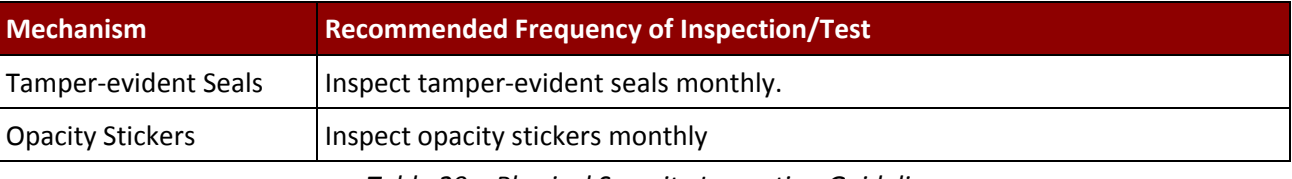

*Table 20 – Physical Security Inspection Guidelines*

#### <span id="page-16-2"></span><span id="page-16-1"></span>5.1 Tamper Seal Placement

The CO should ensure the module enclosure surface is clean and dry prior to the application of seals. The module contains tamper-evident seals and opacity stickers (as applicable), which are applied to each module as follows:

Figures 5-1 shows the installation locations of the 7 tamper seals and 3 opacity stickers for the R230D.

- [1] [4]: Cover the top and the side of the chassis.
- [3] [5]: Cover the top, bottom, and the side of the chassis.
- [2] [6]: Cover the bottom and the side of the chassis.
- [7]: Directly covers the heat dissipation holes on the bottom of the AP.
- [S1] [S2] [S3] : These opacity stickers cover the heat dissipation holes on the left and right sides of the AP.

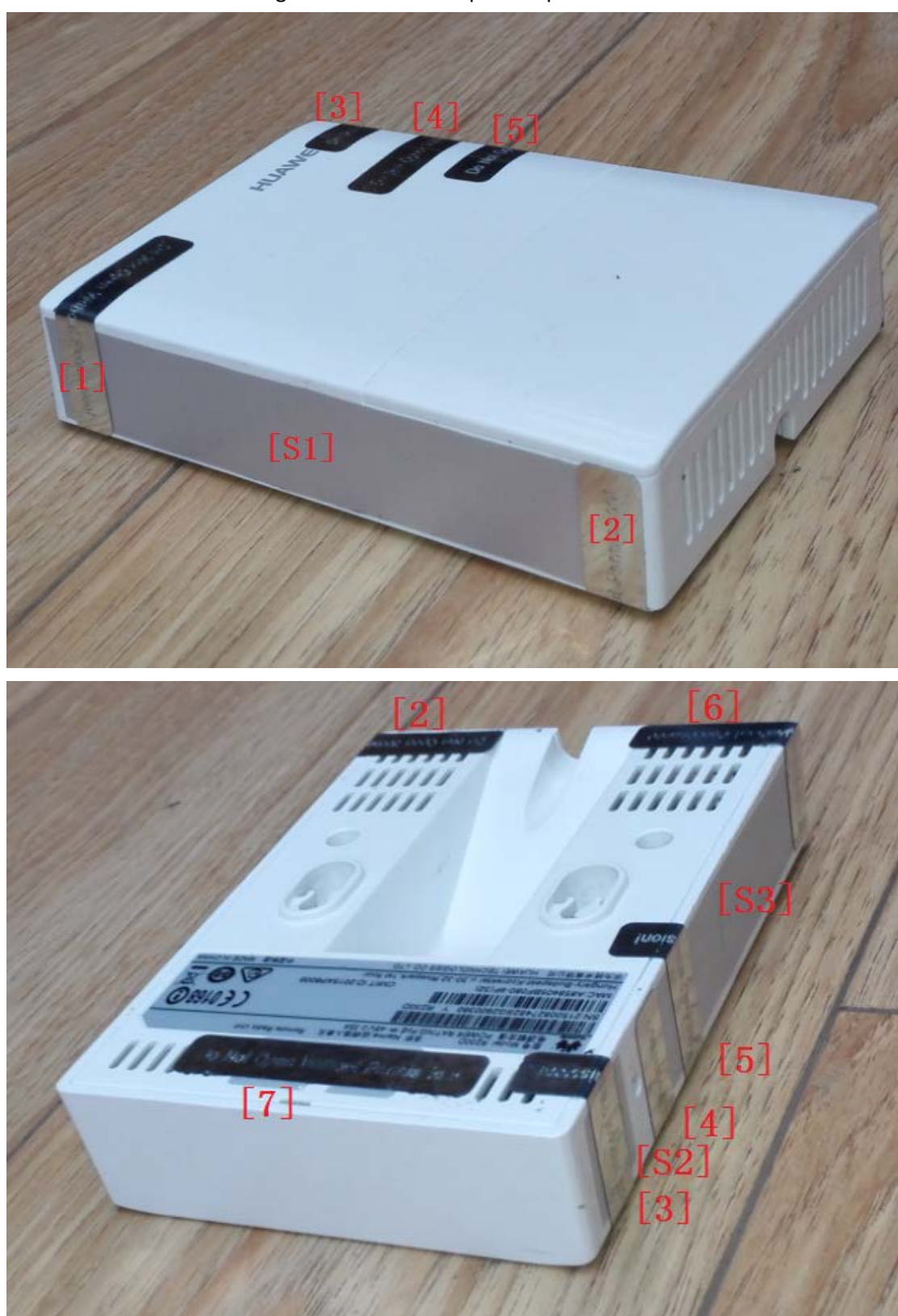

Figures 5-1 R230D tamper seal placement

Figure 5-2 shows the installation locations of the 10 tamper seals and 3 opacity stickers for the R240D.

- $[1]$  [5] [6] [7] [8] [9]: Cover the top, bottom, and the side of the chassis.
- [2] [3] [10]: Cover the bottom and the side of the chassis.
- [4]: Directly covers the heat dissipation holes on the bottom sides of the AP.
- [S1] [S2] [S3] : These opacity stickers cover the heat dissipation holes on the left and right sides of the AP.

 $[s_1]$ 

Figures 5-2 R240D tamper seal placement

Figures 5-3 shows the installation locations of the 12 tamper seals and 3 opacity stickers for the R250D.

- [1] [7]: Cover the rear and the side of the chassis.
- [2] [3] [8]: Cover the top, bottom, and the side of the chassis.
- [4] [10] [11]: Cover the top and the side of the chassis.
- [5][6][12]: Directly cover the heat dissipation holes on the bottom, left, and right sides of the AP.
- [9]: Cover the bottom and the side of the chassis.
- [S1] [S2] [S3] : These opacity stickers cover the heat dissipation holes on the left and right sides of the AP.

Figures 5-3 R250D tamper seal placement

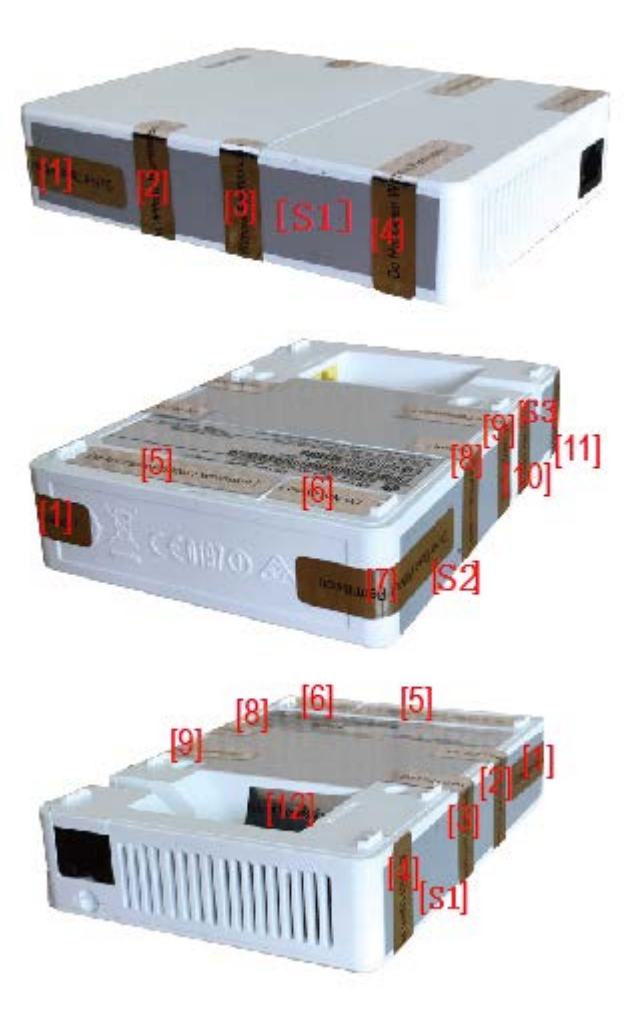

## $\square$  Note

After the CO applies the opacity stickers, the operational temperature range of the R230D/R240D/R250D will be 0°C to +40°C.

### <span id="page-20-0"></span>6 Operational Environment

The module is designated as a non-modifiable operational environment under the FIPS 140-2 definitions; there is no mechanism for updating the module firmware.

## <span id="page-20-1"></span>7 Mitigation of Other Attacks Policy

The modules have not been designed to mitigate attacks outside the scope of FIPS 140-2.

### <span id="page-20-2"></span>8 Security Rules and Guidance

- 1. An unauthenticated operator does not have access to any CSPs or cryptographic services.
- 2. The module inhibits data output during power up self-tests and error states.
- 3. Status information does not contain CSPs or sensitive data that if misused could lead to a compromise of the module.
- 4. The operator shall remain in control of the module until the zeroization process completes. Zeroization overwrites all CSPs and is performed performed with the following procedure: - Zeroize the ECC key pair using the "ecc local-key-pair destroy" command.
	- Reset to factory settings using the "reset factory configuration" command.
- 5. The module does not share CSPs between the Approved mode of operation and the non-Approved mode of operation.

The following security rules must be adhered to for operation in the FIPS 140-2 Approved mode:

6. Upon first time initialization, the User shall authenticate to the module using the default username and password:

Username: admin Password: admin@huawei.com

- 7. Place the module in the Approved mode of operation by issuing the following command: "set workmode fips enable".
- 8. When faced with the following prompt: "Successfully set fips mode will reboot the system. Continue"? Enter 'y' to continue. The module will then save the workmode flag in flash, zeroize, and automatically reboot in FIPS mode.
- 9. Upon the reboot the CO shall authenticate and update the default password for the boot menu and the SSH interface. The minimum password strength is enforced by the module per Section 3.2. The CO can proceed with module configuration per the vendor provided Configuration Guide (available here: http://support.huawei.com/enterprise/en/wlan/ r200-pid-22039811).
- 10. The CO must not configure the failed authentication limit setting to more than 2599.
- 11. When switching modes, the CO shall follow the zeroization procedure.

An operator of the module can determine if the module is running the Approved mode of operation by adhering to the above rules.